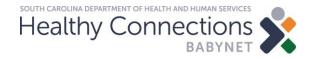

#### **Billing Companion Guide**

BabyNet State Office January 2020

#### BabyNet Billing Companion Guide – January 2020

| <u>Child's Coverage Based on Date</u><br><u>of Service</u>     | <u>IFSP Status</u>                         | <u>Date of Service</u><br><u>Time Frame</u> | <u>Payor 1</u>       | <u>Payor 2</u>                                | Provider Claim Processing in Service Account Payable - Pending Status                                                                                                    |
|----------------------------------------------------------------|--------------------------------------------|---------------------------------------------|----------------------|-----------------------------------------------|----------------------------------------------------------------------------------------------------|
| <u>Part C</u>                                                  | IFSP has been updated during regeneration. | DOS after<br>10/16/19                       | Medicaid/Part<br>C   | Blank                                         | Approve Service Account Payable (pending at top): Provider to enter<br>Medicaid/Part C or Part C <u>Billed Amount</u> , click <u>Approve</u> and <u>Save</u> . Claim will<br>transfer to Service Account Payment History and will be considered for<br>payment.                                                                                                    |
| <u>Private Insurance and Part C,</u><br><u>without consent</u> | IFSP has been updated during regeneration. | DOS after<br>10/16/19                       | Medicaid/Part<br>C   | Blank                                         | Approve Service Account Payable (pending at top): Provider to enter<br>Medicaid/Part C or Part C <u>Billed Amount</u> , click <u>Approve</u> and <u>Save</u> . Claim will<br>transfer to Service Account Payment History and will be considered for<br>payment.                                                                                                    |
| <u>Private Insurance and Part C,</u><br><u>with consent</u>    | IFSP has been updated during regeneration. | DOS after<br>10/16/19                       | Private<br>Insurance | Medicaid/Part C                               | Providers must wait to receive their EOBs from the third-party payors before<br>submitting claims into BRIDGES. Approve Service Account Payable (pending at<br>top): Provider to enter Private Insurance TPL <u>Billed Amount</u> , TPL <u>Allowed</u><br><u>Amount</u> , TPL <u>Paid Amount</u> and Medicaid/Part C or Part C <u>Billed Amount</u> . The<br><u>Billed Amount entered needs to be the same amount Billed for TPL</u> . Click<br><u>Approve</u> and <u>Save</u> . Claim will transfer to Service Account Payment History and<br>will be considered for payment. |
| Private Insurance, Medicaid<br>(FFS), and Part C               | IFSP has been updated during regeneration. | DOS after<br>10/16/19                       | Private<br>Insurance | Medicaid/Part C                               | Providers must wait to receive their EOBs from the third-party payors before<br>submitting claims into BRIDGES. Approve Service Account Payable (pending at<br>top): Provider to enter Private Insurance TPL <u>Billed Amount</u> , TPL <u>Allowed</u><br><u>Amount</u> , TPL <u>Paid Amount</u> and Medicaid/Part C <u>Billed Amount</u> . <u>The Billed</u><br><u>Amount entered needs to be the same amount Billed for TPL</u> . Click <u>Approve</u><br>and <u>Save</u> . Claim will transfer to Service Account Payment History and will be<br>considered for payment.    |
| <u>Private Insurance, Medicaid</u><br>(MCO), and Part C        | IFSP has been updated during regeneration. | DOS after<br>10/01/19                       | Private<br>Insurance | Medicaid/Part C                               | DOS 10/01/2019 and after will not generate an Accounts Payable after full<br>integration. Pending A/P's generated prior to full integration with a DOS<br>greater than 10/01, may be requested to be disapproved to retransfer from<br>the pending status.                                                                                                    |
| Medicaid (FFS) and Part C                                      | IFSP has been updated during regeneration. | DOS after<br>10/16/19                       | Medicaid/Part<br>C   | Blank                                         | Provider to enter Medicaid/Part C <u>Billed Amount</u> , and click <u>Approve</u> and <u>Save</u> .<br>Claim will transfer to Service Account Payment History and will be considered<br>for payment.                                                                                                    |
| <u>Medicaid (MCO) and Part C</u>                               | IFSP has been updated during regeneration. | DOS After<br>10/01/19                       | Medicaid             | Part C                                        | Balanced Billing is no longer accepted. DOS 10/01/2019 and after will not<br>generate an Accounts Payable after full integration. Pending A/P's generated<br>prior to full integration with a DOS greater than 10/01, may be requested to be<br>disapproved to retransfer from the pending status.                                                                                                    |
|                                                                |                                            | •                                           |                      |                                               | yor 1 as Private Insurance, even if family provides consent.                                                                                                    |
| Diagras Matal                                                  |                                            |                                             | -                    |                                               | ion is always Part C or after integration Medicaid/Part C.                                                                                                    |
| <u>Please Note!</u>                                            | MCO DOS 10/01/2019 and a                   | fter will not generate                      |                      | able for MCO after fu<br>1 may be requested t | Ill integration. Pending A/P's generated prior to full integration with a DOS after<br>to be disapproved.                                                                                                    |
|                                                                |                                            | All docu                                    | imentation for any   | v payor sources will n                        | need to be available in case of an audit.                                                                                                    |

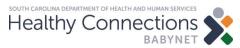

## Private Insurance, Medicaid (FFS), and Part C: In-Network Claims

- Please see the example in the BabyNet Billing Companion Guide indicated by 1.
- Providers must obtain a remittance advice, an explanation of benefits (EOB) or statement from the primary insurance prior to entering information into the BabyNet Reporting & Intervention Data Gathering Electronic System (BRIDGES).
- Providers must then enter the primary insurance paid amount or denial.
- The *Billed Amount* in BRIDGES is the amount billed for the claim. This amount is the same for both payor sources.
- Please keep the supporting documentation on file in the event of an audit.

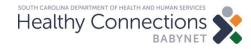

## TPL Allowed Amount < Medicaid Allowed Amount: In-Network Claims BRIDGES Example

| Service<br>Log ID | Service                                                              | Provider<br>Agency | Service<br>Date | Hour | Pavor 1              | Billed | TPL<br>Allowed<br>Amount | Paid<br>Amour | t | Payor 2  | Amount | TPL<br>Allowed<br>Amount | Paid<br>Amount | Approved<br>by EI?              | Note |
|-------------------|----------------------------------------------------------------------|--------------------|-----------------|------|----------------------|--------|--------------------------|---------------|---|----------|--------|--------------------------|----------------|---------------------------------|------|
|                   | 97110 -<br>Physical<br>Therapy<br>Services (15<br>min.<br>exercises) | Agency<br>Name     | 1/15/2020       | 1    | Private<br>Insurance | 145.00 | -                        | 59.26         |   | Medicaid | 145.00 |                          |                | O<br>Approve<br>O<br>Disapprove |      |

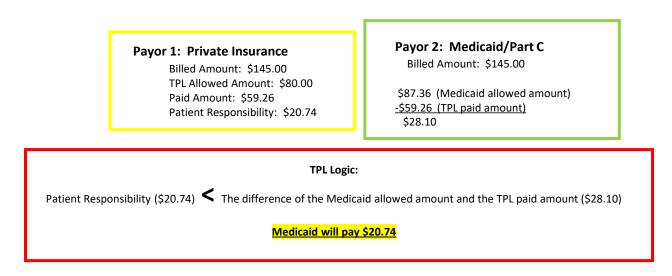

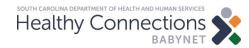

## TPL Allowed amount > Medicaid Allowed Amount: In-Network Claims BRIDGES Example

| Service<br>Log ID | Service                                                              | Provider<br>Agency | Service<br>Date | Hou | Payor 1              | Amount | TPL<br>Allowed<br>Amount | Paid<br>Amount | Payor 2  | Amount | TPL<br>Allowed<br>Amount | Amount | Approved<br>by EI?              | Note |
|-------------------|----------------------------------------------------------------------|--------------------|-----------------|-----|----------------------|--------|--------------------------|----------------|----------|--------|--------------------------|--------|---------------------------------|------|
|                   | 97110 -<br>Physical<br>Therapy<br>Services (15<br>min.<br>exercises) | Name               | 1/15/2020       | 1   | Private<br>Insurance | 150.00 | 150.00                   | 67.56          | Medicaid | 150.00 |                          |        | O<br>Approve<br>O<br>Disapprove |      |

| Payor 1: Private Insurance      | Payor 2: Medicaid/Part C                                                                                               |
|---------------------------------|----------------------------------------------------------------------------------------------------|
| TPL Billed Amount: \$150.00     | Billed Amount: \$150.00                                                                                                |
| TPL Allowed Amount: \$150.00    | \$87.36 (Medicaid allowed amount)                                                                                      |
| TPL Paid Amount: \$67.56        | <u>-\$67.56 (TPL paid amount)</u>                                                                                      |
| Patient Responsibility: \$82.44 | \$19.80 (Medicaid will pay)                                                                                            |
|                                 | <b>TPL Logic:</b><br>of the Medicaid allowed amount and the TPL paid amount (\$19.80)<br><u>icaid will pay \$19.80</u> |

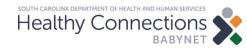

## Private Insurance, Medicaid (FFS), and Part C: Out-of-Network Claims

- Please see the example in the BabyNet Billing Companion Guide indicated by 1.
- Providers must obtain a remittance advice, an explanation of benefits (EOB) or statement from the primary insurance if they are not in-network and there is no coverage for the service with the primary insurer.
- Providers must then enter the primary insurance paid amount or denial.
- If the service is not allowed because a provider is not in network with the insurer, they can set the *TPL Allowed Amount* to the *Billed Amount* in BRIDGES.
- If the TPL paid amount is zero, please keep the supporting documentation on file in the event of an audit.

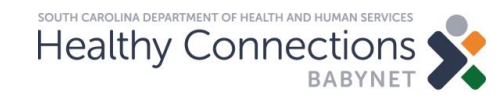

#### Private Insurance, Medicaid (FFS), and Part C: Out-of-Network Claims BRIDGES Example

|                   |         |                    |                 |      |                      |        |                          |               | - |         |        |                          |                |                                 |      |
|-------------------|---------|--------------------|-----------------|------|----------------------|--------|--------------------------|---------------|---|---------|--------|--------------------------|----------------|---------------------------------|------|
| Service<br>Log ID | Service | Provider<br>Agency | Service<br>Date | Hour | Payor 1              | Billed | TPL<br>Allowed<br>Amount | Paid<br>Amour | t | Payor 2 | Amount | TPL<br>Allowed<br>Amount | Paid<br>Amount | Approved<br>by EI?              | Note |
|                   |         | Name               | 1/15/2020       | 1    | Private<br>Insurance | 150.00 | 150.00                   | 0             |   |         | 150.00 |                          |                | O<br>Approve<br>O<br>Disapprove |      |

 Payor 1: Private Insurance

 TPL Billed Amount: \$150.00

 TPL Allowed Amount: \$150.00

 \*Provider bills TPL and receives denial/no payment

 TPL Paid Amount: \$0

 Patient Responsibility: 150.00

 \* Provider bills TPL and receives denial/no payment

 TPL Paid Amount: \$0

 Patient Responsibility: 150.00

 \* TPL Logic:

 Patient Responsibility (\$150.00)

 \* The difference of the Medicaid allowed amount and the TPL paid amount (\$0)

Patient Responsibility (\$150.00) 🖍 The difference of the Medicaid allowed amount and the TPL paid amount i

Medicaid will pay \$87.36

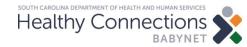

## Private Insurance, Medicaid (FFS), and Part C: In-Network Allowed Amount is \$0.00

- Please see the example in the BabyNet Billing Companion Guide indicated by 1.
- Providers must obtain a remittance advice, an explanation of benefits (EOB) or statement from the primary insurance if they are not in-network and there is no coverage for the service with the primary insurer.
- Providers must then enter the primary insurance paid amount or denial.
- If the service is not allowed because the service is not covered by the insurer, they can set the *TPL Allowed Amount* to the *Billed Amount* in BRIDGES.
- If the TPL paid amount is zero, please keep the supporting documentation on file in the event of an audit.

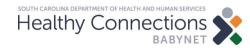

#### Private Insurance, Medicaid (FFS), and Part C: In-Network Allowed Amount is \$0.00 BRIDGES Example

|                   |         |                    |                 |      | _                    |        |                          |               |   |          |                  |                          |                |                                 |      |
|-------------------|---------|--------------------|-----------------|------|----------------------|--------|--------------------------|---------------|---|----------|------------------|--------------------------|----------------|---------------------------------|------|
|                   |         |                    | 1               |      |                      |        | -                        |               | ٦ |          |                  | -                        |                |                                 |      |
| Service<br>Log ID | Service | Provider<br>Agency | Service<br>Date | Hour | Pavor 1              | Billed | TPL<br>Allowed<br>Amount | Paid<br>Amour | t | Payor 2  | Billed<br>Amount | TPL<br>Allowed<br>Amount | Paid<br>Amount | Approved<br>by EI?              | Note |
|                   |         | Name               | 1/15/2020       | 1    | Private<br>Insurance | 150.00 | 150.00                   | 0             |   | Medicaid | 150.00           |                          |                | O<br>Approve<br>O<br>Disapprove |      |
|                   |         |                    |                 |      |                      |        |                          |               |   |          |                  |                          |                |                                 |      |

 Payor 1: Private Insurance

 TPL Billed Amount: \$150.00

 TPL Allowed Amount: \$150.00

 \*Provider bills TPL and receives denial/no payment

 TPL Paid Amount: \$0

 Patient Responsibility: 150.00

 \* Protect Responsibility (\$150.00)

 \* TPL Logic:

 Patient Responsibility (\$150.00)

 \* The difference of the Medicaid allowed amount and the TPL paid amount (\$0)

 Medicaid will pay \$87.36

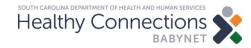

# Tips to ensure smooth claims submission

- Providers should check the <u>SCDHHS web tool</u> for a child's eligibility.
- Providers must obtain a remittance advice, an EOB or statement from the primary insurance prior to entering information into BRIDGES.
- Providers <u>should not submit</u> BabyNet claims through the SCDHHS web tool.
- Providers should use the remittance advice available in the <u>SCDHHS web tool</u> to reconcile claims payments and manage their accounts receivable.

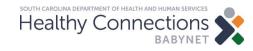

# Tips to ensure smooth claims submission

- Providers must bill MCOs directly.
- SCDHHS will no longer accept balance billing the BabyNet program.
- Assistants and clinical fellows cannot enroll with Medicaid. To meet the Medicaid Management Information System's (MMIS) requirements, they must use the NPI of their supervisor who is enrolled in BRIDGES.
- Enrollment information submitted to BabyNet and Medicaid must be consistent (i.e., same billing NPIs and taxonomies on file in both systems).

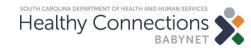

## Resources

- Medicaid Basic and Beyond
  - <u>https://medicaidelearning.remote-learner.net/</u>
- Third-Party Liability (Visual Book)
  - <u>https://medicaidelearning.remote-</u> <u>learner.net/mod/resource/view.php?id=899</u>
- Third-Party Calculator
  - <u>https://medicaidelearning.remote-</u> <u>learner.net/pluginfile.php/12283/mod\_resource/content/1/story\_html5.ht</u> <u>ml</u>
- BabyNet FAQs
  - <u>https://msp.scdhhs.gov/babynet/site-page/frequently-asked-questions-0</u>
- BabyNet Provider Outreach
  - <u>https://msp.scdhhs.gov/babynet/site-page/babynet-provider-outreach</u>
- SCDHHS Web Tool
  - <u>https://www.scdhhs.gov/resource/claim-submission-tool-web-tool</u>

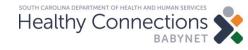

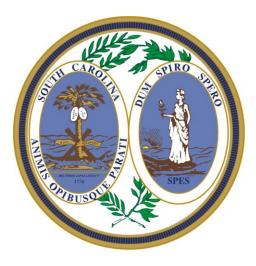

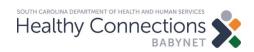